# Building Highly Available Applications in a Region with One Availability Domain

**ORACLE WHITE PAPER | SEPTEMBER 2019**

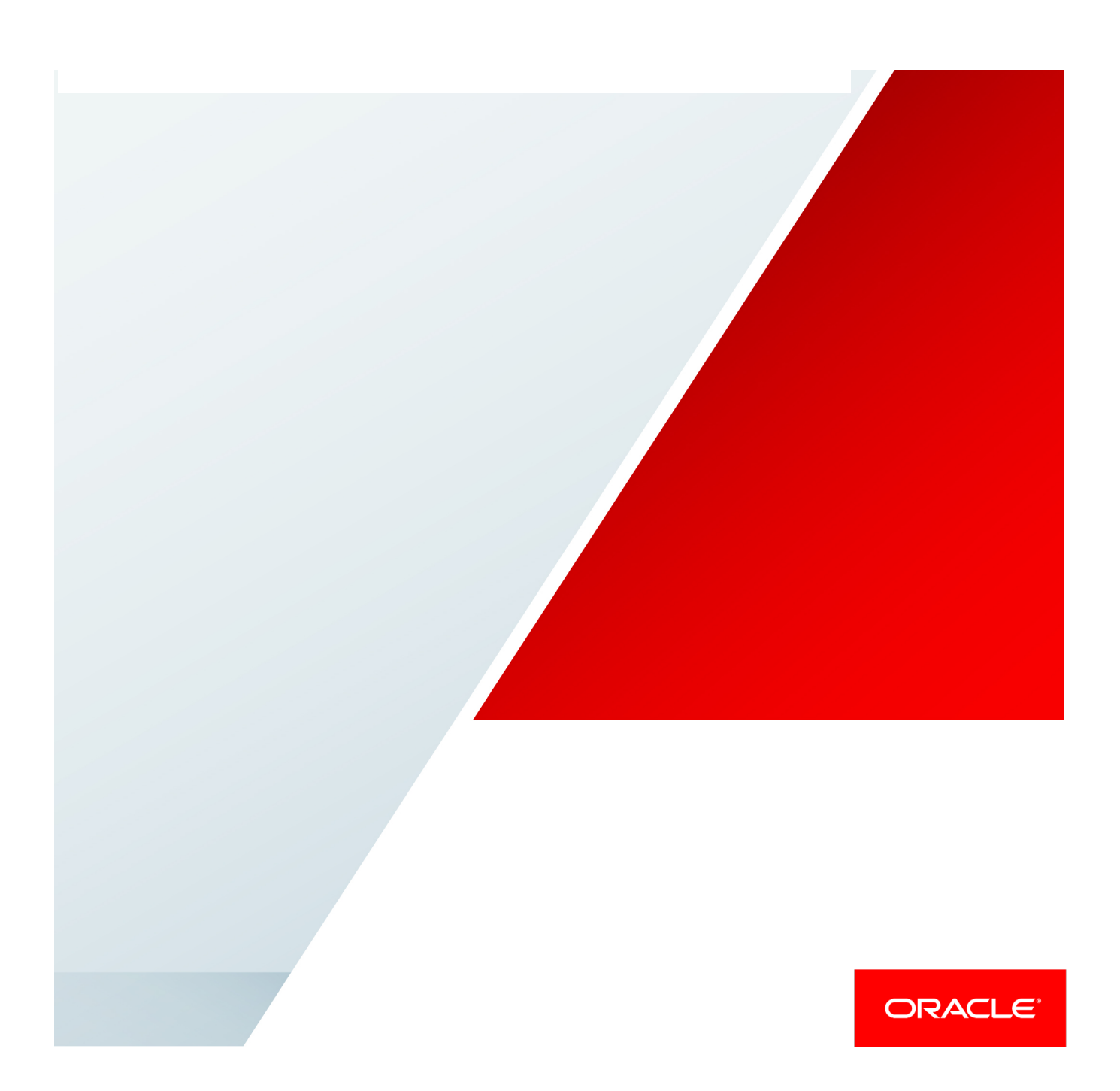

### **Disclaimer**

The following is intended to outline our general product direction. It is intended for information purposes only, and may not be incorporated into any contract. It is not a commitment to deliver any material, code, or functionality, and should not be relied upon in making purchasing decisions. The development, release, and timing of any features or functionality described for Oracle's products remains at the sole discretion of Oracle.

### Revision History

The following revisions have been made to this white paper since its initial publication:

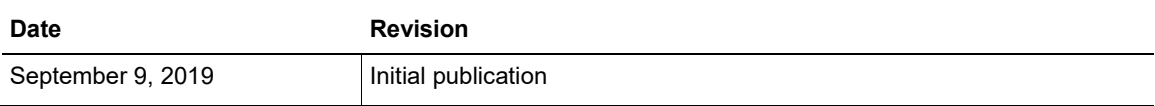

# Table of Contents

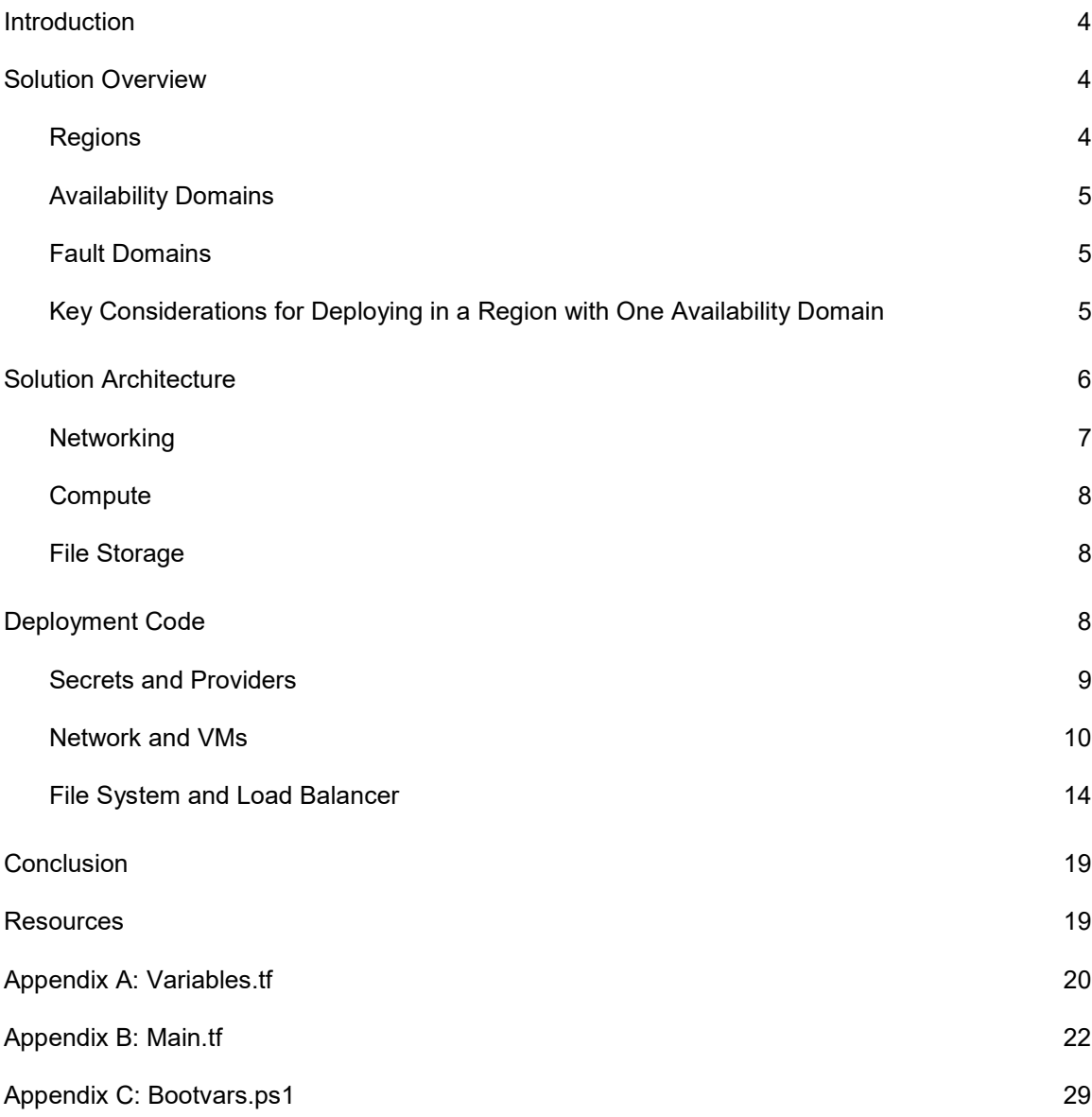

### <span id="page-3-0"></span>Introduction

Oracle Cloud Infrastructure is rapidly deploying regions across the globe. Regions contain availability domains, and each availability domain contains fault domains to provide redundancy and isolation within the region. Fault domains provide the fault tolerance for network, power, server, and maintenance issues that can occur within a region. As such, they provide the redundancy that enables applications to be highly available within any one availability domain.

Deploying a highly available application in Oracle Cloud Infrastructure is a fundamental part of building an enterprise-ready environment application system in all the regions that are important to your business. This white paper discusses the steps for building high availability (HA) into the applications that are being deployed across multiple fault domains in an availability domain. It's intended for system architects who want to understand how to build automated deployments of HA applications within Oracle Cloud Infrastructure.

### <span id="page-3-1"></span>Solution Overview

Oracle Cloud Infrastructure is composed of regions, availability domains, and fault domains. This design provides the fault tolerance and redundancy needed to ensure a robust computing environment. A region contains specific resources, such as a virtual cloud network (VCN). This basic building block provides the foundation for Oracle Cloud Infrastructure to provide additional resources that are wrapped within availability domains, to enable a modular approach for expansion. The redundancy built into a region begins with a single availability domain that contains multiple fault domains.

### <span id="page-3-2"></span>Regions

A region covers a geographical area, such as a city or country. The following table lists the current Oracle Cloud Infrastructure regions and the number of availability domains within each region. The number of regions is growing rapidly, so [see the documentation for the up-to-date list.](https://docs.cloud.oracle.com/iaas/Content/General/Concepts/regions.htm)

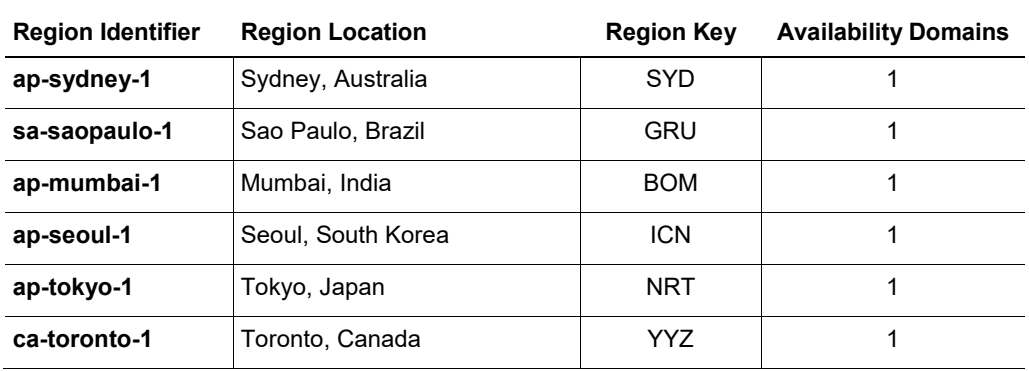

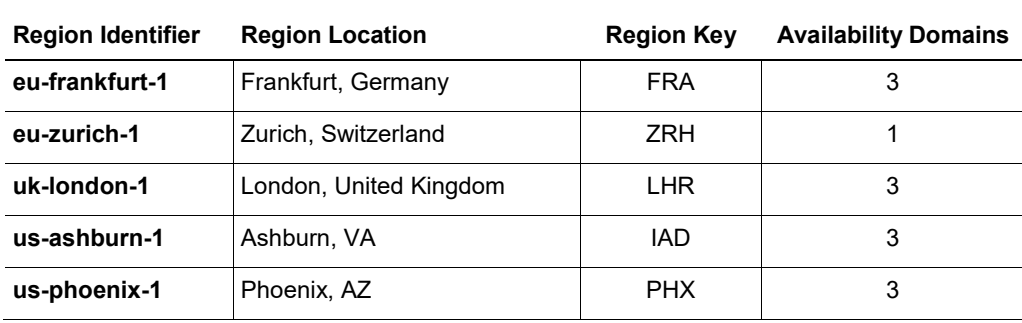

### <span id="page-4-0"></span>Availability Domains

Think of an availability domain as a specific grouping of resources within a region that has redundant power, network, and compute. An availability domain is considered a separate data center, with all the separate resources of an independent data center within a specific geographical region. The data center has utility-provided power and backup generation to ensure that power is always available.

### <span id="page-4-1"></span>Fault Domains

Each availability domain contains three fault domains to provide redundancy within the availability domain. Fault domains are groups of hardware and infrastructure services that don't share network, power, or maintenance events. Fault domains allow instances to be distributed to protect against hardware failures. Using the data center example, fault domains have separated hardware racks. If an application is spread across fault domains, and a rack or hardware failure occurs in one if the fault domains, the application can fail over quickly to hardware in a different fault domain.

### <span id="page-4-2"></span>Key Considerations for Deploying in a Region with One Availability Domain

When you deploy to a region that has only one availability domain, it's important to understand the difference between the resources that are regional (in the availability domain) and those that are in the fault domain. Regional resources include virtual cloud networks (VCNs), DHCP options, internet gateways, load balancers, service gateways, route tables, and security lists. Availabilitydomain-specific resources include instances, subnets, and volumes. Fault domains contain the distinct physical hardware, such as bare metal hardware. For a complete list of what services are provided among regions, availability domains, and fault domains, see the [documentation.](https://docs.cloud.oracle.com/iaas/Content/General/Concepts/regions.htm)

When planning the architecture for your application, ensure that the network is segmented to allow for expansion and the necessary security to protect the compute assets. After building the network plan, identify the assets and how they are associated within the region, availability domain, and

fault domains to ensure that compute nodes are balanced across the fault domains. Plan for management access, and place those items in the proper subnets. Security lists are crucial to ensure that proper access and the right user profiles have access to the data and applications.

Oracle Cloud Infrastructure uses Terraform to build and maintain environments. It builds an initial configuration and maintains that configuration to help reduce deployment drift. It's excellent for building and managing the network, from the VCN to the subnets.

Terraform lets you programmatically manage, version, and persist your IT Infrastructure as "infrastructure as code." By using Terraform's declarative syntax, the infrastructure can be maintained and stored as code in a code repository, which allows for versioning and the distribution of the infrastructure as code. To read about supported features and best practices, see the [Terraform provider for Oracle Cloud Infrastructure documentation.](https://docs.cloud.oracle.com/iaas/Content/API/SDKDocs/terraform.htm)

### <span id="page-5-0"></span>Solution Architecture

To illustrate the basics of building a highly available application in an Oracle Cloud Infrastructure region with one availability domain, consider the architecture of a simple web service application with Microsoft Internet Information Services (IIS). This application uses an Oracle Cloud Infrastructure load balancer and two Windows Servers, each with an IIS server that is connected to an Oracle Cloud Infrastructure File Storage service file share.

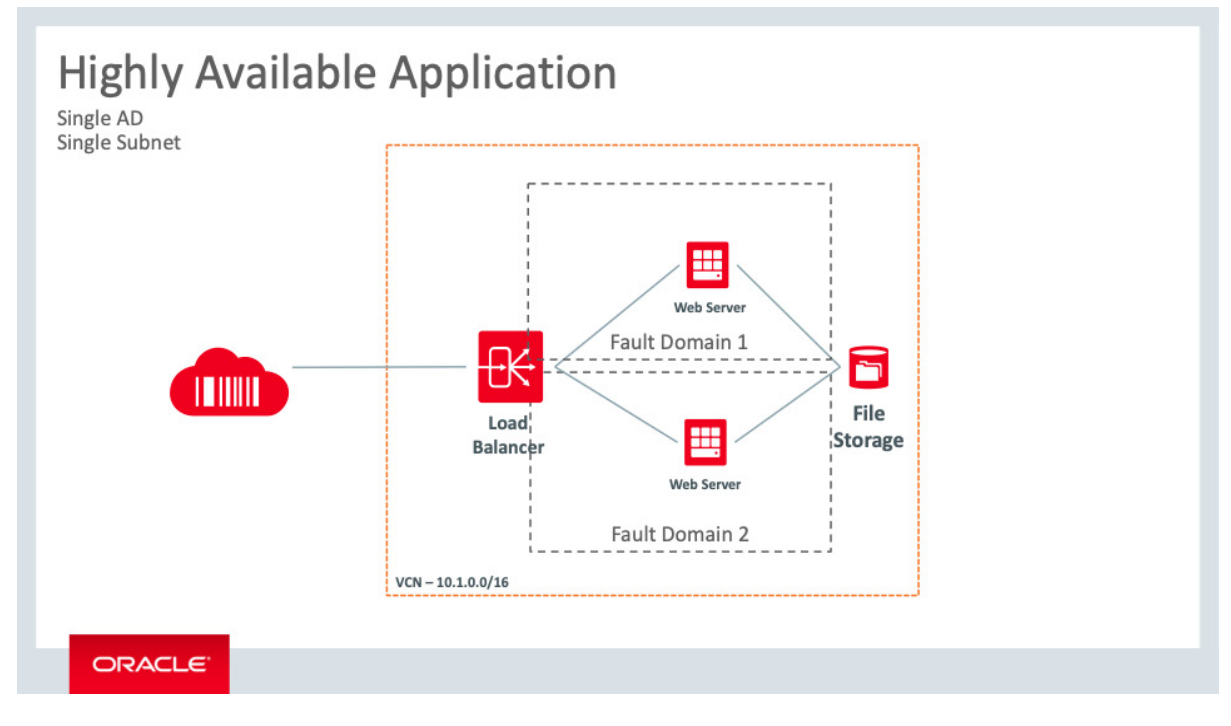

Figure 1: Highly Available Web Service Application

This basic structure shows the client interaction with the load balancer, which round-robins clients between the web servers that rely on a backend file system. The compute resources are contained in a single, private subnet that protects the web servers, and each server is in a separate fault domain to ensure high availability. The following table explains the association of the resources.

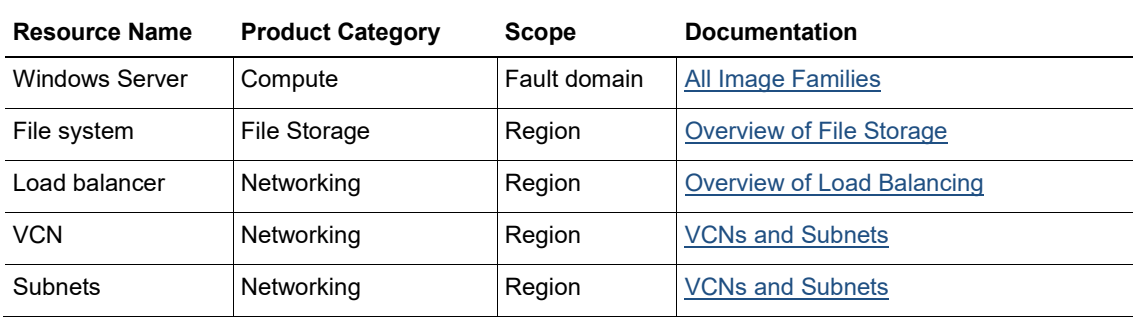

**Note:** Some additional solution-management components aren't discussed in this white paper. These are bastion servers for management, DMZ setup, and Active Directory setup. For more information, see the links in the [Resources](#page-18-1) section at the end of this paper.

The architecture can be divided into three key components: the network, compute, and file storage. This section discusses the relationship between these components and how they relate to the Oracle Cloud Infrastructure region and availability domain structure. To create an environment that is secure and ready to scale, ensure that the network is set up for growth and flexibility while maintaining security to protect the assets within the environment. Terraform is used to build the environment and help to maintain an initial state for the HA solution.

#### <span id="page-6-0"></span>**Networking**

The network is the foundation for the solution. The network consists of virtual cloud networks (VCNs), load balancers, subnets, internet gateways, security lists, and route tables. The VCN is the main network in the region and is a part of the compartment. The VCN must be large enough to contain all the necessary components. This solution uses a 10.1.0.0/16 network space, which allows for growth (the /16 segmentation allows for 65,534 IP addresses within the VCN). There are several IP subnet calculators that you can use to plan the size of the required network. Dividing the subnets further to build a region-spanning subnet with a range on 10.1.20.0/24 gives a total of 254 usable devices within that subnet. The compute components are located within this regional subnet.

The subnets must have security lists defined to ensure proper access for applications and users, and routing tables must have the proper routes to connect to all the necessary resources. These attributes are discussed more in the [Deployment Code](#page-7-2) section, which describes the use of Terraform to build the solution configuration.

The load balancer is used to round-robin connections to the IIS servers to enable client access to the web service. The load balancer has endpoint connections that are part of the VCN component and aren't inside the subnets. This abstraction provides a layer of segmentation to protect the compute nodes from direct attack. The load balancer gives a single entry point to multiple servers within the VCN. It helps to reduce management through policies, and uses application health checks to direct network traffic to the appropriate web servers. The load balancer enables the creation of public or private access points for this solution. It uses a public internet address and multiple listeners to balance Layer 4 and Layer 7 traffic. This single availability domain solution requires a private IP address from the host subnet and a floating IP address.

### <span id="page-7-0"></span>**Compute**

The compute resources for this solution are two Windows Server 2016 Standard servers running the Oracle provided image for the virtual machines (VMs). For more information about Oracle Cloud Infrastructure Compute shapes, se[e the documentation.](https://docs.cloud.oracle.com/iaas/Content/Compute/References/computeshapes.htm) Pick the right shape for the workload that fits the compute needs based on price and performance. Then configure IIS for the Windows Server that will serve as the primary application for this solution.

### <span id="page-7-1"></span>File Storage

The Oracle Cloud Infrastructure File Storage service is a robust file storage solution that's ideal for general-purpose file storage or high-performance workloads. Clients can connect to File Storage within the VCN, with FastConnect, or with Internet Protocol Security (IPSec) over a virtual private network (VPN). The architecture for this solution provides a backend for the IIS web service by using Network File System version 3.0 (NFSv3) and supports the Network Lock Manager (NLM) protocols. Integrated with the NFS client for Windows, File Storage gives performant file access across multiple IIS servers, providing a scalable web service.

# <span id="page-7-2"></span>Deployment Code

The code for this deployment of a simple HA application is separated into the following core files:

- variables.tf [\(Appendix A\)](#page-19-0)
- main.tf [\(Appendix B\)](#page-21-0)
- bootvars.ps1 [\(Appendix C\)](#page-28-0)

Each file is provided in its entirety in the appendices of this paper. This section explains the operations and the code, showing how they work together.

The first component that is deployed is the network, creating the VCN and subnets. The Terraform provider then creates the file system, starts the load balancer, and creates the VMs. Terraform creates the objects in the proper order; it's not necessary for the variables and code in the files to be in any specific order. The rest of this section discusses the secrets and providers, the network and hosts, and the file system and the load balancer. Note that the examples in this section are not designed to be copied.

### <span id="page-8-0"></span>Secrets and Providers

The variables.tf file specifies the items that are needed throughout the deployment of the environment. Gather key items like the region code, compartment ID, tenancy OCID, and user OCID. You also need user fingerprints and SSH keys to ensure proper security and use of tenancy resources. For more information, see the [documentation.](https://docs.cloud.oracle.com/iaas/Content/API/Concepts/apisigningkey.htm)

You can find the tenancy OCID, region code, compartment ID, and user OCID in the Oracle Cloud Infrastructure Console.

- The tenancy OCID and region code are located under **Administration** > **Tenancy Details**.
- The compartment OCID is located under **Identity** > **Compartments**.
- The user OCID is located under **Identity** > **Users**.

Ensure that these values are inserted into the proper sections of the variables file.

These variables help to determine the input needs of the provider API call from Terraform. This call sets the context for the rest of the actions of the Terraform provider.

```
provider "oci" {
version = ">= 3.0"tenancy ocid = "${var.tenancy ocid}"
user ocid = "${var.user ocid}"
fingerprint = "\{var.fingerprint}"
private key path = "${var.private key path}"
region = "${var.region}"
}
```
#### <span id="page-9-0"></span>Network and VMs

After determining the required OCIDs and secrets, identify the network and host names that will be deployed in the region. We recommend that you have a descriptive and meaningful naming schema for hosts. It's helpful to indicate either the location or type of environment that is being deployed.

```
variable vcn_name {
default = "WebAppVCN01"
}
variable subnet name {
default = "WebAppSubnet01"
}
```
The network provider covers the VCN, subnets, ingress and egress rules, security lists, and route table.

```
resource "oci_core_virtual_network" "vcn1" {
cidr block = "10.1.0.0/16"compartment id = "${var.compartner id}"
display name = "\${var.vcn name}\"dns label = "${var.vcn name}"
}
resource "oci_core_subnet" "subnet1" {
availability_domain = "${var.availability_domain}"
cidr block = "10.1.20.0/24"display name = "\${var.subnet name}\"dns label = "${var.subnet name}"
security list ids = ["${oci core security list.securitylist1.id}"]
compartment_id = "${var.compartment_id}"
vcn id = "${oci core virtual network.vcn1.id}"
route table id = "${oci core route table.routetable1.id}"
dhcp options id = "\S{oci core virtual network.vcn1.default dhcp options id}"
resource "oci core internet gateway" "internetgateway1" {
compartment id = "${var.compartner id}"
display name = "internetgateway1"
vcn id = "${oci core virtual network.vcn1.id}"
}
resource "oci core route table" "routetable1" {
compartment id = "\S\{var.compartner_id\}"vcn id = "\S{oci core virtual network.vcn1.id}"
display name = "routetable1"
```

```
route_rules {
destination = "0.0.0.0/0"
destination_type = "CIDR_BLOCK"
network_entity_id = "${oci_core_internet_gateway.internetgateway1.id}"
}
}
resource "oci_core_security_list" "securitylist1" {
display name = "public"
compartment id = "${oci core virtual network.vcn1.compartment id}"
vcn_id = "${oci_core_virtual_network.vcn1.id}"
egress security rules = [{
protocol = "all"destination = "0.0.0.0/0"}]
ingress_security_rules = [
{
protocol = "6"source = "0.0.0.0/0"
tcp_options {
"min" = 80
"max" = 80}
},
]
}
```
The VM requires a host name, the instance shape, and the instance image OCID. Verify valid shapes and image OCIDs in the [documentation.](https://docs.cloud.oracle.com/iaas/images/) Using the map function lets you deploy the Oracle provided image. You can replace this OCID with a custom image OCID.

```
variable hostname_1 {
default = "WebInstance1"
}
variable instance shape {
default = "VM.Standard2.1"
}
```
Use the "map" variable when there's a possibility of running the Terraform in multiple regions. The instance image provided by Oracle Cloud Infrastructure is tied to each separate region.

```
variable "instance image ocid" {
type = "map"
default = {us-phoenix-1 =
"ocid1.image.oc1.phx.aaaaaaaatsanuoggs6vzjwhtbmzficdr5364glhroki2o6wp74jva73ldcnq"
us-ashburn-1 ="ocid1.image.oc1.iad.aaaaaaaaq3l2t5p3i2ai6wkwqvi6fltnew4ctxih54kd5fukh4jehe45mnfq"
eu-frankfurt-1 = "ocid1.image.oc1.eu-frankfurt-
1.aaaaaaaaz7zbcqrwkjvi7otldol6ael4qgb56mtvpu3favkwr5einc7zxycq"
uk-london-1 = "ocid1.image.oc1.uk-london-
1.aaaaaaaa6jg4djqfofy2xa44ekcsbd6folvqsgoak4jjdrli2qbtwvtqmlva"
ca-toronto-1 = "ocid1.image.oc1.ca-toronto-
1.aaaaaaaaadtsgda5axsza4nggqpxzc6lymtap3bxi5x7zjl3ohr32t4asnqa"
ap-seoul-1 = "ocid1.image.oc1.ap-seoul-
1.aaaaaaaafcxeuvhwikas37miuycyqsrnoxmng44dld2iaxtuetxm3bak7byq"
ap-tokyo-1 = "ocid1.image.oc1.ap-tokyo-
1.aaaaaaaaivx5l3xcvtnwyutsg3bo3sg4scw2yjchkoodxrjszak3mctxjq4q"
}
}
```
The availability domain information is shown as a header under the Service Limits page in the Console. Be sure to include the fault domain for each instance. The default is into the first fault domain, resulting in a potential loss of service to the application.

```
variable availability domain {
default = "AaRH:CA-TORONTO-1-AD-1"
}
variable instance fault domain 1 {
default = "FAULT-DOMAIN-1"}
variable instance_fault_domain_2 {
default = "FAULT-DOMAIN-2"
}
```
The VM instance Terraform provider code uses the information about the availability domain and fault domains, as well as the compartment and subnet variables to place the VMs in the correct

availability domain and fault domains. The user data is the PowerShell script to finalize the VMs after creation.

```
resource "oci core instance" "instance1" {
availability domain = "${var.availability domain}"
fault domain = "${var.instance fault domain 1}"
compartment id = "\S\{var.compartner_id\}"display name = "\${var.hostname_1}\"shape = "${var.instance_shape}"
subnet id = "${oci core subnet.subnet1.id}"
hostname label = "${var.hostname_1}"metadata {
user data =
"${base64encode(file("/Users/jsparker/Desktop/Code/HASingleADReg/lb/bootvars.ps1
"))}"
}
source details {
source_type = "image"
source id = "\S\{var.instance\ image\ ocid[var.region] \}"
}
}
resource "oci_core_instance" "instance2" {
availability domain = "${var.availability domain}"
fault domain = "${var.instance fault domain 2}"
compartment id = "${var.compartner id}"
display_name = "\ {var.hostname 2}"
shape = "\${var.instance shape}"
subnet id = "\s{oci core subnet.subnet}.subnet1.id)"hostname label = \sqrt[s]{(var.hostname2)}"
metadata {
user data ="${base64encode(file("/Users/jsparker/Desktop/Code/HASingleADReg/lb/bootvars.ps1
"))}"
}
source details {
source type = "image"
source id = "${var.instance image ocid[var.region]}"
}
}
```
The user data PowerShell script is located in [Appendix C.](#page-28-0) This script adds the web management tools, web server, and NFS client, and it imports the IIS and web server administration PowerShell modules. It starts the basic configuration of the IIS server.

```
Add-WindowsFeature Web-Mgmt-Tools, Web-Server
Install-WindowsFeature -Name NFS-Client
Import-Module IISAdministration
Import-Module WebAdministration
$IISFeatures = "<< Insert comma delimited list of IIS features such as - Web-
WebServer", "Web-Common-Http",... etc. >>"
Install-WindowsFeature -Name $IISFeatures
```
These are basic settings. We strongly recommend adjusting the web server's configuration to meet the needs of the application.

### <span id="page-13-0"></span>File System and Load Balancer

The next step is building the File Storage services, which are availability domain resources, not fault domain resources. The configuration of the file system is managed in the variables section and can be set according to the needs of the application server.

```
variable "mount target 1 display name" {
default = "NewFileSystem"
}
variable "file system 1 display name" {
default = "NewFileSystem1"
}
variable "export_set_name_1" {
default = "ExportedNFS"
}
variable "export path fs1 mt1" {
default = "/Newfilesystem1"
}
variable "export_read_write_access_source" {
default = "10.1.0.0/16"}
variable "export read only access source" {
default = "0.0.0.0/0"}
variable "max_byte" {
default = 23843202333
}
variable "max_files" {
default = 223442}
```
For File Storage, the compartment, availability domain, and subnet are global variables. You don't need to separately define them.

```
resource "oci_file_storage_file_system" "my_fs_1" {
#Required
availability domain = "${var.availability domain}"
compartment id = "\S\{var.compartner_id\}"#Optional
display name = "${var.file system 1 display name}"
}
resource "oci file storage mount target" "my mount target 1" {
#Required
availability domain = "${var.availability domain}"
compartment id = "${var.compartner id}"
subnet id = "\s{oci core subnet.subnet}.id"#Optional
display name = "${var.mount target 1 display name}"
}
resource "oci_file_storage_export_set" "my_export_set_1" {
# Required
mount_target_id = "${oci_file_storage_mount_target.my_mount_target_1.id}"
# Optional
display name = "${var.export set name 1}"
# max fs stat bytes = "${var.max byte}"
# max fs stat files = "${var.max files}"
}
resource "oci file storage export" "my export fs1 mt1" {
#Required
export set id = "${oci file storage export set.my export set 1.id}"
file system id = "${oci file storage file system.my fs 1.id}"
path = "${var.export_path_fs1_mt1}"
```

```
export_options = [
{
source = "${var.export read write access source}"
access = "READ_WRITE"
identity_squash = "NONE"
require privileged source port = false
},
{
source = "${var.export_read_only_access_source}"
access = "READ_ONLY"
identity_squash = "ALL"
require privileged source port = false
},
]
}
```
For the Terraform provider to deploy the load balancer, you need to name the load balancer and define the certificates. For more information about the components of the load balancer, see the [documentation.](https://docs.cloud.oracle.com/iaas/Content/Balance/Concepts/balanceoverview.htm)

```
variable "load balancer name" {
default = "LBO1"}
variable "ca_cert1" {
default = "-----BEGIN CERTIFICATE-----<< Insert CA Certificate >>-----END 
CERTIFICATE-----"
}
variable "pvt-key1" {
default = "-----BEGIN RSA PRIVATE KEY-----<< Insert Private Key>>-----END RSA 
PRIVATE KEY-----"
}
variable "pub-cert1" {
default = "-----BEGIN CERTIFICATE-----<<Insert Public Certificate>>-----END 
CERTIFICATE-----"
}
```
Building the load balancer with the Terraform provider also requires the certificate information and paths for the route.

```
resource "oci_load_balancer_certificate" "lb-cert1" {
load_balancer_id = "${oci_load_balancer.lb1.id}"
ca certificate = "\{var.ca cert1}"
certificate name = "certificate1"
private_key = "${var.pvt-key1}"
public certificate = "\{var.pub-cert1}"
```

```
lifecycle {
create before destroy = true
}
}
resource "oci_load_balancer_path_route_set" "test_path_route_set" {
#Required
load balancer id = "${i}ci load balancer.lb1.id}"
name = "pr-set1"
path_routes {
#Required
backend set name = "${oci_load balancer_backend_set.lb-bes1.name}"
path = "/example/video/123"
path match type {
#Required
match_type = "EXACT_MATCH"
}
}
}
```
The load balancer creates the [necessary listeners for the web server hosts.](https://docs.cloud.oracle.com/iaas/Content/Balance/Tasks/managingbackendservers.htm)

```
resource "oci load balancer hostname" "test hostname1" {
#Required
hostname = "\${var.hostname_1}\"load balancer id = "$(oci load balancer.lb1.id)"name = "\${var.hostname 1}"
}
resource "oci_load_balancer_hostname" "test_hostname2" {
#Required
hostname = "\${var.hostname 2}"
load balancer id = "${oci load balancer.lbl.id}"
name = "${var.hostname 2}"
}
resource "oci load balancer listener" "lb-listener1" {
load balancer id = "${oci load balance}.lb1.id}"
name = "http"
default backend set name = "${oci_load balancer_backend_set.lb-bes1.name}"
hostname names = ["${oci load balancer hostname.test hostname1.name}",
"${oci_load_balancer_hostname.test_hostname2.name}"]
port = 80protocol = "HTTP"
rule set names = ["${oci load balancer rule set.test rule set.name}"]
```

```
connection configuration {
idle_timeout_in_seconds = "2"
}
}
resource "oci_load_balancer_listener" "lb-listener2" {
load balancer id = "${oci load balance}.lb1.id)"name = "https"
default backend set name = "${oci load balancer backend set.lb-bes1.name}"
port = 443protocol = "HTTP"
ssl configuration {
certificate name = "${oci_load balancer_certificate.lb-cert1.certificate_name}"
verify_peer_certificate = false
}
}
resource "oci_load_balancer_backend" "lb-be1" {
load balancer_id = "${oci_load_balancer.lb1.id}"
backendset name = "${oci load balancer backend set.lb-bes1.name}"
ip_address = "${oci_core_instance.instance1.private_ip}"
port = 80backup = false
drain = false
offline = false
weight = 1}
resource "oci_load_balancer_backend" "lb-be2" {
load balancer id = "\{oci load balance}.lb1.id}"
backendset name = "${oci_load balancer_backend_set.lb-bes1.name}"
ip_address = "${oci_core_instance.instance2.private_ip}"
port = 80backup = false
drain = false
offline = false
weight = 1}
load balancer id = "\{oci load balancer.lb1.id}"name = "example_rule_set_name"
}
output "lb public ip" {
value = ["${oci load balancer.lb1.ip addresses}"]
}
```
This Terraform code creates a VCN, a regional subnet, two Windows Server 2016 servers, an NFS file system, and a load balancer. After the environment has been installed, ensure that the web server application and the file system are connected correctly, and that the load balancer is in a healthy state. To ensure proper end-to-end function, test the connection of the clients through the load balancer IP address.

### <span id="page-18-0"></span>**Conclusion**

To deploy highly available (HA) applications, it's important to use multiple fault domains. Although fault domains don't provide the continuous availability of separate availability domains, they do ensure highly available applications within a low network latent compute environment. This simple demonstration of an HA application provides the fundamentals of a regional subnet that services applications in separate fault domains, and a load balancer that resides within the availability domain to provide a single point of access for clients to access the application.

### <span id="page-18-1"></span>**Resources**

Oracle Cloud Infrastructure white papers:

- [Creating Active Directory Domain Services in Oracle Cloud Infrastructure](https://cloud.oracle.com/iaas/whitepapers/creating_active_directory_domain_services_in_oci.pdf)
- Bastion Hosts: [Protected Access for Virtual Cloud Networks](https://cloud.oracle.com/iaas/whitepapers/bastion_hosts.pdf)

Oracle Cloud Infrastructure documentation:

- [Securing Networking: VCN, Load Balancers, and DNS](https://docs.cloud.oracle.com/iaas/Content/Security/Reference/networking_security.htm)
- [Compute Shapes](https://docs.cloud.oracle.com/iaas/Content/Compute/References/computeshapes.htm)
- [Terraform Provider](https://docs.cloud.oracle.com/iaas/Content/API/SDKDocs/terraform.htm)
- [Terraform examples](https://github.com/terraform-providers/terraform-provider-oci)

Microsoft documentation:

- **[Internet Information Services \(IIS\)](https://www.iis.net/)**
- [Network File System overview](https://docs.microsoft.com/en-us/windows-server/storage/nfs/nfs-overview)
- **[NFS PowerShell commands](https://docs.microsoft.com/en-us/powershell/module/nfs/?view=win10-ps)**

### <span id="page-19-0"></span>Appendix A: Variables.tf

```
/* Variables for the Terraform
Need to include Instance, Compartment, and User OCIDs
https://docs.cloud.oracle.com/iaas/Content/API/Concepts/apisigningkey.htm
*/
variable compartment_id {
default = "<< Insert Compartment OCID >>"
}
variable tenancy_ocid {
default = "<< Insert Tenancy OCID >>"
}
variable user_ocid {
default = "<< Insert User OCID >>"
}
/* Secrets information
*/
variable fingerprint {
default = "<<Insert Finger Print>>"
}
variable private_key_path {
default = "<< Insert Private Key path>>.pem"
}
/* Add the Region you want to create the environment:
*/
variable region {
default = "<< Insert Region >>"
}
/* Current Availability Domains
*/
variable availability_domain {
default = "<< Insert Availability Domain >>"
}
variable instance fault domain 1 {
default = "FAULT-DOMAIN-1"
}
variable instance fault domain 2 {
default = "FAULT-DOMAIN-2"
}
/* Network component name
*/
variable vcn_name {
default = "Webvcn01"
}
variable subnet name {
default = "Websubnet01"
}
/* Instance Hostnames
*/
variable hostname_1 {
```

```
default = "beinstance1"
}
variable hostname_2 {
default = "beinstance2"
}
/*Virtual Machine Shapes
*/
variable instance shape {
default = "VM.Standard2.1"
}
/* Image information
See https://docs.us-phoenix-1.oraclecloud.com/images/ or 
https://docs.cloud.oracle.com/iaas/images/
Oracle-provided image "Windows-Server-2016-Standard-Edition-VM-Gen2-2019.03.14-
0"
^{\star}//*Windows Server 2016
*/
variable "instance image ocid" {
type = "map"
default = {us-phoenix-1 =
"ocid1.image.oc1.phx.aaaaaaaatsanuoggs6vzjwhtbmzficdr5364glhroki2o6wp74jva73ldcn
q"
us-ashburn-1 ="ocid1.image.oc1.iad.aaaaaaaaq3l2t5p3i2ai6wkwqvi6fltnew4ctxih54kd5fukh4jehe45mnf
q"
eu-frankfurt-1 = "ocid1.image.oc1.eu-frankfurt-
1.aaaaaaaaz7zbcqrwkjvi7otldol6ael4qgb56mtvpu3favkwr5einc7zxycq"
uk-london-1 = "ocid1.image.oc1.uk-london-
1.aaaaaaaa6jg4djqfofy2xa44ekcsbd6folvqsgoak4jjdrli2qbtwvtqmlva"
ca-toronto-1 = "ocid1.image.oc1.ca-toronto-
1.aaaaaaaaadtsgda5axsza4nggqpxzc6lymtap3bxi5x7zjl3ohr32t4asnqa"
ap-seoul-1 = "ocid1.image.oc1.ap-seoul-
1.aaaaaaaafcxeuvhwikas37miuycyqsrnoxmng44dld2iaxtuetxm3bak7byq"
ap-tokyo-1 = "ocid1.image.oc1.ap-tokyo-
1.aaaaaaaaivx5l3xcvtnwyutsg3bo3sg4scw2yjchkoodxrjszak3mctxjq4q"
}
}
/* Load Balancer information
*/
variable "load balancer name" {
default = "LBO1"}
variable "ca_cert1" {
default = "-----BEGIN CERTIFICATE-----<< Insert CA Certificate >>-----END 
CERTIFICATE-----"
}
variable "pvt-key1" {
default = "-----BEGIN RSA PRIVATE KEY-----<<Insert Private Key>>-----END RSA
```

```
PRIVATE KEY-----"
}
variable "pub-cert1" {
default = "-----BEGIN CERTIFICATE-----<< Insert Public Certificate >>-----END 
CERTIFICATE-----"
}
/* File System information
*/
variable "mount target 1 display name" {
default = "NewFileSystem"
}
variable "file system 1 display name" {
default = "NewFileSystem1"
}
variable "export_set_name_1" {
default = "ExportedNFS"
}
variable "export path fs1 mt1" {
default = "/Newfilesystem1"
}
variable "export read write access source" {
default = "10.1.0.0/16"}
variable "export read only access source" {
default = "0.0.0.0/0"}
variable "max_byte" {
default = 23843202333
}
variable "max_files" {
default = 223442
```
<span id="page-21-0"></span>}

### Appendix B: Main.tf

```
// Copyright (c) 2019, Oracle and/or its affiliates. All rights reserved.
/*
* This example demonstrates round robin load balancing behavior by creating two 
instances, a configured
* vcn and a load balancer. The public IP of the load balancer is outputted after 
a successful run, curl
* this address to see the hostname change as different instances handle the 
request.
*
* NOTE: The https listener is included for completeness but should not be 
expected to work,
* it uses dummy certs.
*/
```

```
provider "oci" {
version = ">= 3.0"tenancy_ocid = "${var.tenancy_ocid}"
user_ocid = "${var.user_ocid}"
fingerprint = "\{var.fingerprint}"
private_key_path = "${var.private_key_path}"
region = "\$(var.readion)"}
/* Network */
resource "oci_core_virtual_network" "vcn1" {
cidr block = "10.1.0.0/16"compartment id = "\S\{var.compartner_id\}"display name = "\${var.vcn name}\"dns label = "${var.vcn name}"
}
resource "oci_core_subnet" "subnet1" {
availability domain = "${var.availability domain}"
cidr block = "10.1.20.0/24"display_name = "\${var.subnet name}\"dns label = "${var.subnet name}"
security list ids = ["${oci core security list.securitylist1.id}"]
compartment id = "${var.compartner id}"
vcn id = "${oci core virtual network.vcn1.id}"
route_table_id = "${oci_core_route_table.routetable1.id}"
dhcp_options_id = "${oci_core_virtual_network.vcn1.default_dhcp_options_id}"
provisioner "local-exec" {
command = "sleep 5"
}
}
resource "oci_core_internet_gateway" "internetgateway1" {
compartment id = "\S\{var.compartner_id\}"display name = "internetgateway1"
vcn_id = "${oci_core_virtual_network.vcn1.id}"
}
resource "oci core route table" "routetable1" {
compartment_id = "${var.compartment_id}"
vcn id = "${oci core virtual network.vcn1.id}"
display_name = "routetable1"
route_rules {
destination = "0.0.0.0/0"destination_type = "CIDR_BLOCK"
network_entity_id = "${oci_core_internet_gateway.internetgateway1.id}"
}
```
#### 23 | BUILDING HIGHLY AVAILABLE APPLICATIONS IN A REGION WITH ONE AVAILABILITY DOMAIN

```
}
```

```
resource "oci_core_security_list" "securitylist1" {
display_name = "public"
compartment id = "${oci core virtual network.vcn1.compartment id}"
vcn_id = "${oci_core_virtual_network.vcn1.id}"
egress_security_rules = [{
protocol = "all"
destination = "0.0.0.0/0"}]
ingress_security_rules = [
{
protocol = "6"source = "0.0.0.0/0"tcp_options {
"min" = 80
"max" = 80
}
},
{
protocol = "6"
source = "0.0.0.0/0"tcp_options {
"min" = 443"max" = 443}
},
{
protocol = "6"
source = "0.0.0.0/0"
tcp_options {
"min" = 3389
"max" = 3389
}
},
{
protocol = "6"source = "0.0.0.0/16"
tcp_options {
"min" = 2048
"max" = 2050}
},
{
protocol = "6"
source = "0.0.0.0/16"
```

```
tcp_options {
"min" = 111
"max" = 111
}
},
]
}
/*
Instance Creation
*/
resource "oci_core_instance" "instance1" {
availability domain = "${var.availability domain}"
fault domain = "${var.instance fault domain 1}"
compartment id = "\S\{var.compartner_id\}"display_name = "\${var.hostname 1}"
shape = "${var.instance_shape}"
subnet id = "\{oci core subnet.subnet}.id"hostname label = "${var.hostname_1}"metadata {
user data =
"${base64encode(file("/Users/jsparker/Desktop/Code/HASingleADReg/lb/bootvars.ps1
"))}"
}
source_details {
source_type = "image"
source id = "\S{var.instance image ocid[var.region]}"
}
}
resource "oci_core_instance" "instance2" {
availability_domain = "${var.availability_domain}"
fault domain = "${var.instance fault domain 2}"
compartment id = "\S\{var.compartner_id\}"display name = "\${var.hostname 2}"shape = "\(var.instance shape)"
subnet_id = "${oci_core_subnet.subnet1.id}"
hostname label = "${var.hostname2}metadata {
user data ="${base64encode(file("/Users/jsparker/Desktop/Code/HASingleADReg/lb/bootvars.ps1
"))}"
}
source details {
source_type = "image"
source id = "${var.instance image ocid[var.region]}"
}
```

```
}
/*
File system creation
*/
resource "oci file storage file system" "my fs 1" {
#Required
availability domain = "${var.availability domain}"
compartment id = "${var.compartner id}"
#Optional
display_name = "${var.file_system_1_display_name}"
}
resource "oci file storage mount target" "my mount target 1" {
#Required
availability domain = "${var.availability domain}"
compartment_id = "${var.compartment_id}"
subnet id = "\S{oci core subnet.subnet}.i] "#Optional
display name = "${var.mount target 1 display name}"
}
resource "oci file storage export set" "my export set 1" {
# Required
mount target id = "${oci file storage mount target.my mount target 1.id]"
# Optional
display name = "${var.event} set name 1}"
# max fs stat bytes = "${var.max byte}"
# max fs stat files = "${var.max files}"
}
resource "oci_file_storage_export" "my_export_fs1_mt1" {
#Required
export set id = "${oci} file storage export set.my export set 1.id}"
file system id = "${oci_file_storage_file_system.my_fs_1.id}"
path = "\{var.export path fs1 mt1}"
export_options = [
{
source = "${var.export read write access source}"
access = "READ_WRITE"
identity_squash = "NONE"
require privileged source port = false
},
{
source = "${var.export_read_only_access_source}"
access = "READ_ONLY"
identity_squash = "ALL"
require privileged source port = false
},
```

```
26 | BUILDING HIGHLY AVAILABLE APPLICATIONS IN A REGION WITH ONE AVAILABILITY DOMAIN
```

```
]
\left| \right|/* Load Balancer */
resource "oci_load_balancer" "lb1" {
shape = "100Mbps"
compartment id = "\S\{var.compartnerid\}"subnet ids = ["${oci_core_subnet.subnet1.id}",
\Boxis private = "TRUE"
display name = "${var.load balancer name}"
}
resource "oci_load_balancer_backend_set" "lb-bes1" {
name = "lb-bes1"
load balancer id = "${oci} load balancer.lb1.id}"
policy = "ROUND_ROBIN"
health checker {
port = "80"
protocol = "HTTP"
response_body_regex = ".*"
url path = "/"
}
}
resource "oci_load_balancer_certificate" "lb-cert1" {
load balancer id = "\{oci load balance}.lb1.id}"
ca certificate = "\{var.ca cert1}"
certificate_name = "certificate1"
private_key = "${var.pvt-key1}"
public_certificate = "${var.pub-cert1}"
lifecycle {
create_before_destroy = true
}
}
resource "oci_load_balancer_path_route_set" "test_path_route_set" {
#Required
load balancer id = "\{oci load balancer.lb1.id}"
name = "pr-set1"
path_routes {
#Required
backend_set_name = "${oci_load_balancer_backend_set.lb-bes1.name}"
path = "/example/video/123"
```

```
path_match_type {
#Required
match type = "EXACT MATCH"
}
}
}
resource "oci load balancer hostname" "test hostname1" {
#Required
hostname = "\${var.hostname 1}"
load_balancer_id = "${oci_load_balancer.lb1.id}"
name = "${var.hostname 1}"
}
resource "oci load balancer hostname" "test hostname2" {
#Required
hostname = "\ {var.hostname 2}"
load balancer id = "\{oci load balance}.lb1.id}"
name = "\${var.hostname 2}"
}
resource "oci load balancer listener" "lb-listener1" {
load balancer id = "${oci load balance}.lb1.id)"name = "http"default backend set name = "${oci_load balancer_backend_set.lb-bes1.name}"
hostname names = ["${oci load balancer hostname.test hostname1.name}",
"${oci_load_balancer_hostname.test_hostname2.name}"]
port = 80protocol = "HTTP"
rule set names = ["${oci load balancer rule set.test rule set.name}"]
connection configuration {
idle_timeout_in_seconds = "2"
}
}
resource "oci_load_balancer_listener" "lb-listener2" {
load balancer id = "\{oci load balance}.lb1.id}"
name = "https"
default backend set name = "${oci_load balancer_backend set.lb-bes1.name}"
port = 443protocol = "HTTP"
ssl configuration {
certificate name = "${oci load balancer certificate.lb-cert1.certificate name}"
verify peer certificate = false
}
}
resource "oci_load_balancer_backend" "lb-be1" {
load balancer id = "\{oci load balancer.lb1.id}"
```

```
backendset name = "${oci load balancer backend set.lb-bes1.name}"
ip address = "${oci core instance.instance1.private ip}"
port = 80backup = false
drain = false
offline = false
weight = 1}
resource "oci_load_balancer_backend" "lb-be2" {
load_balancer_id = "${oci_load_balancer.lb1.id}"
backendset_name = "${oci_load_balancer_backend_set.lb-bes1.name}"
ip address = "${oci} core instance.instance2.private ip}"
port = 80backup = false
drain = false
offline = false
weight = 1}
resource "oci load balancer rule set" "test rule set" {
items {
action = "ADD HTTP REQUEST HEADER"
header = "example header name"value = "example header value"
}
load balancer id = "$(oci load balancer.lb1.id)"name = "example rule set name"
}
output "lb_public_ip" {
value = ["${oci_load_balancer.lb1.ip_addresses}"]
}
```
### <span id="page-28-0"></span>Appendix C: Bootvars.ps1

```
#ps1_sysnative
Try
{
Start-Transcript -Path "C:\DomainJoin\stage1.txt"
Add-WindowsFeature Web-Mgmt-Tools, Web-Server
Install-WindowsFeature -Name NFS-Client
Import-Module IISAdministration
Import-Module WebAdministration
$IISFeatures = "Web-WebServer",
"Web-Common-Http",
"Web-Default-Doc",
"Web-Dir-Browsing",
"Web-Http-Errors",
```

```
"Web-Static-Content",
"Web-Http-Redirect",
"Web-Health",
"Web-Http-Logging",
"Web-Custom-Logging",
"Web-Log-Libraries",
"Web-ODBC-Logging",
"Web-Request-Monitor",
"Web-Http-Tracing",
"Web-Performance",
"Web-Stat-Compression",
"Web-Security",
"Web-Filtering",
"Web-Basic-Auth",
"Web-Client-Auth",
"Web-Digest-Auth",
"Web-Cert-Auth",
"Web-IP-Security",
"Web-Windows-Auth",
"Web-App-Dev",
"Web-Net-Ext",
"Web-Net-Ext45",
"Web-Asp-Net",
"Web-Asp-Net45",
"Web-ISAPI-Ext",
"Web-ISAPI-Filter",
"Web-Mgmt-Tools",
"Web-Mgmt-Console"
Install-WindowsFeature -Name $IISFeatures
Remove-Website -Name "Default Web Site"
$defaultAppPools = @(".NET v2.0",".NET v2.0 Classic",".NET v4.5",".NET v4.5 
Classic","Classic .NET AppPool","DefaultAppPool")
Foreach ($defaultAppPool in $defaultAppPools)
{
IF (Test-path "IIS:\AppPools\$defaultAppPool"){Remove-WebAppPool -name 
$DefaultAppPool}
}
$NewFolders = "inetpub", "inetpub\apps", "logs"
$NewFolders | ForEach-Object {New-Item C:\$_ -type directory}
Set-WebConfigurationProperty "/system.applicationHost/sites/siteDefaults" -name 
logfile.directory -value C:\logsx
} Catch {
Write-Host $_
} Finally {
Stop-Transcript
}
```
### **ORACLE®**

**Oracle Corporation, World Headquarters Worldwide Inquiries** 500 Oracle Parkway 2000 Phone: +1.650.506.7000 Redwood Shores, CA 94065, USA Fax: +1.650.506.7200

CONNECT WITH US

blogs.oracle.com/oracle А

facebook.com/oracle

twitter.com/oracle

oracle.com

#### Integrated Cloud Applications & Platform Services

Copyright © 2019, Oracle and/or its affiliates. All rights reserved. This document is provided for information purposes only, and the contents hereof are subject to change without notice. This document is not warranted to be error-free, nor subject to any other warranties<br>or conditions, whether expressed orally or implied in law, including implied warran particular purpose. We specifically disclaim any liability with respect to this document, and no contractual obligations are formed either directly or indirectly by this document. This document may not be reproduced or transmitted in any form or by any means, electronic or mechanical, for any purpose, without our prior written permission.

Oracle and Java are registered trademarks of Oracle and/or its affiliates. Other names may be trademarks of their respective owners.

Intel and Intel Xeon are trademarks or registered trademarks of Intel Corporation. All SPARC trademarks are used under license and<br>are trademarks or registered trademarks of SPARC International, Inc. AMD, Opteron, the AMD

Building Highly Available Applications in a Region with One Availability Domain September 2019 Author: John S Parker

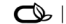

Oracle is committed to developing practices and products that help protect the environment